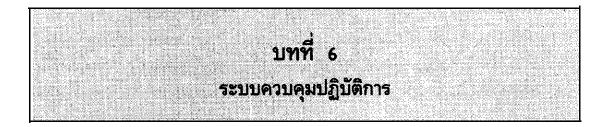

# วัตถุประสงค์

- องค์ประกอบของโปรแกรมระบบปฏิบัติการ และการนำไปใช้งาน
- ระบบปฏิบัติการประเภทต่างๆ ที่ใช้บนระบบงานเดี่ยว ระบบหลายงาน (Multitasking) และระบบผู้ใช้หลายๆ คน
- การนำ PC DOS ไปใช้งาน
- ระบบปฏิบัติการประเภทต่างๆ ที่ใช้กันทั่วไป

้ โปรแกรมที่ทำหน้าที่ตั้งแต่เริ่มต้นเมื่อเปิดเครื่อง และอยู่จนกระทั่งสุดท้ายเมื่อเรา

ปิดระบบคอมพิวเตอร์ ก็คือ โปรแกรมควบคุมระบบปฏิบัติการ (Operating System) โดย ที่โปรแกรมจะทำหน้าที่เสมือนวงจรที่อำนวยความสะดวกในการเคลื่อนที่ของยานพาหนะบนท้อง

ถนน์ โดยที่กิจกรรมในการทำงานของคอมพิวเตอร์ก็เปรียบเสมือนกับยานพาหนะนั่นเอง ใน สมัยแรกๆ ที่เริ่มมีการสร้างคอมพิวเตอร์ขึ้นมาใช้งานนั้น จะยังไม่มีระบบควบคุมปฏิบัติการ ดังนั้น การควบคุมการปฏิบัติงานของคอมพิวเตอร์ จะต้องอาศัยมนุษย์คอยดูแลและให้ความ ช่วยเหลือ หลังจากนั้นจึงค่อยมีการพัฒนาโปรแกรมปฏิบัติการแบบง่ายๆ เริ่มน้ำมาใช้งานโดย การน้ำโปรแกรมปฏิบัติการไปฝังอยู่ในส่วนที่เรียกว่า ROM (Read Only Memory) ภายใน สมองของคอมพิวเตอร์ และจะถูกรับเข้าไปปฏิบัติการในการควบคุมพื้นที่เมื่อเราเปิดเครื่อง คอมพิวเตอร์ หลังจากนั้นเราจึงสามารถจะอ่านข้อมูลจากอุปกรณ์อื่นๆ เช่น เทป ติสค์เข้าไป ดำเนินการต่อไปได้ แต่การเก็บระบบปฏิบัติการไว้บน ROM นั้นนับว่าเป็นสิ่งที่ค่อนข้างจะมี ปัญหามากในการใช้งาน ทั้งนี้เพราะการจัดเก็บโปรแกรมดังกล่าวใน ROM ย่อมส่งผลถึงการ ที่ทำให้เราไม่สามารถปรับเปลี่ยนโปรแกรมดังกล่าวให้มีสมรรถนะมากชิ้น ประกอบกับในช่วง ระยะเวลาดังกล่าว บริษัท IBM ได้เข้ามามีส่วนการตลาดในเครื่องระดับพีซี จึงได้มีการ พัฒนารูปแบบของโปรแกรมระบบปฏิบัติการเสียใหม่ให้มาเก็บบันทึกลงบนติสเกต และเครื่องพีซี จะนำโปรแกรมดังกล่าวไปใช้งานได้ก็โดยการ boot (รัน) โปรแกรมดังกล่าวเข้าไปสู่ภาย ในสมองเครื่องคอมพิวเตอร์ และถ้าในระบบเครื่องพีซีดังกล่าว มี hard disk แล้วเราก็มัก จะนำโปรแกรมควบคุมปฏิบัติการไปเก็บบันทึกลงบน hard disk แทน ซึ่งเครื่องพีซีดังกล่าว ก็สามารถจะ boot โปรแกรมดังกล่าวได้จาก hard disk โปรแกรมควบคุมระบบปฏิบัติการ ที่ใช้บนเครื่องพีซี เรียกว่า PC-DOS หรือว่า DOS นั้น ถูกนำมาใช้บนเครื่อง IBM PC แรก เริ่มเริ่มที่ในสมัยที่มีเครื่องพีซีเกิดมายุคแรกๆ ซึ่งเป็นเครื่องรุ่น 8 bit โดยใช้กับตระกูล Z80 หรือ Intel 8080 เป็นตัวไมโครโปรเซสเซอร์นั้น ได้มีการใช้โปรแกรมควบคุมระบบปฏิบัติ การที่เรียกว่า CPM (Control Program for Microcomputers) ในขณะที่เครื่อง ตระกูล Apple จะใช้ระบบปฏิบัติการเรียกว่า Apple-DOS หรือที่เรียกว่า Pro DOS

ถัดมายุคที่เป็นเครื่องตระกูล 16 bit ซึ่งเกิดในราวปี ค.ศ. 1980 ได้มีการใช้ ชิ้น Intel 8080 ร่วมกับระบบปฏิบัติการเรียกว่า MS-DOS (Microsoft Disk Operating System) ซึ่ง MS-DOS นั้นได้ถูกพัฒนามาใช้เป็นเครื่องตระกูลพีซีของไอบีเอ็ม และ ได้รับการขนานนามใหม่ว่า PC-DOS

IT 104

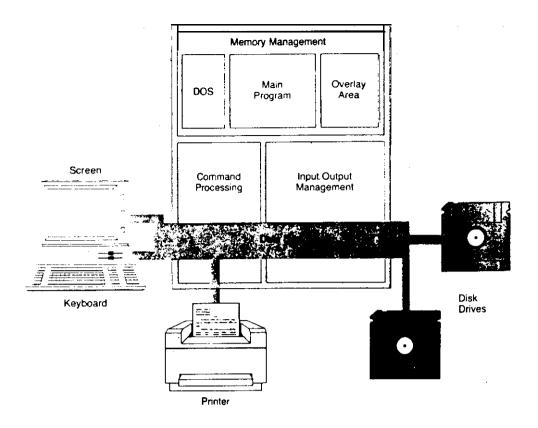

นับจากนั้นมาเมื่อเครื่องตระกูลไอบีเอ็ม หรือ IBM Compatible ได้รับการตอบสนองจำนวน มากในตลาด ก็เลยส่งผลให้ระบบปฏิบัติการ PC-DOS ได้รับความนิยมไปด้วย ระบบปฏิบัติการ อีกตัวที่นำมาใช้ในเครื่องตระกูลของ IBM แต่เป็นเครื่องในรุ่น PS/2 คือระบบปฏิบัติการชื่อ ว่า OS/2

# หน้าที่ของระบบปฏิบัติการ

ดังที่ได้ทราบมาแล้วว่าการปฏิบัติงานด้วยคอมพิวเตอร์ จะต้องอาศัยกลไกหลาย เข้าร่วม เช่น การมีกลไกของงานที่จะป้อนคำสั่งที่ต้องการผ่านแป้นพิมพ์ เพื่อให้คอมพิวเตอร์ สามารถน้ำคำสั่งไปปฏิบัติงานต่อ แต่คำถามก็คือแล้วคำสั่งต่างๆ ไม่สามารถไปปฏิบัติการได้ ภายใต้การสนับสนุนของสิ่งใด นอกจากนี้แล้ว ในกรณีที่มีการติดต่อระหว่างระบบคอมพิวเตอร์ นั้นจะต้องอาศัยระบบการสื่อสาร (Communication) นั้น ก็จะต้องอยู่ภายใต้การสนับสนุน ของระบบปฏิบัติการด้วยเช่นกัน

n-104

### การบริหารงานในส่วนน้ำข้อมูลเข้าและข้อมูลออก

. . . [

พื้นฐานส่วนหนึ่งในองค์ประกอบของระบบปฏิบัติการก็คือ ความสามารถในการจัด การเรื่องส่วนของการติดต่อกับอุปกรณ์ Input/Output device ที่เราเรียกว่า I/O Management โดยหน้าที่ในส่วนนี้จะจัดการควบคุมประสานงานกับอุปกรณ์รอบนอกของระบบ คอมพิวเตอร์ เช่น การรับข้อมูลจากแป้นพิมพ์ หรือการใช้อุปกรณ์รอบนอกประเภทอื่น เช่น จอภาพ, Hard disk, diskette drive, mouse เป็นต้น

### การจัดการในหน่วยความจำของคอมพิวเตอร์

การจัดการในส่วนที่เกี่ยวข้องกับหน่วยความจำที่เรียกว่า Memory Management ซึ่งมีหน้าที่จัดการใช้พื้นที่ในหน่วยความจำซึ่งมีขนาดตั้งแต่ 640 Kbyte ขึ้นไป ให้มีการนำไป ใช้อย่างมีประสิทธิภาพ เป็นที่ทราบกันอยู่ว่า DOS จัดว่าเป็นโปรแกรมด้วย ดังนั้น พื้นที่ร่วม หนึ่งในสมองเครื่องจึงถูกกำหนดให้เป็นที่อยู่ของ DOS ด้วย และโปรแกรม DOS จะต้องยึด ครองพื้นที่ตลอดไปตราบเท่าที่เรายังใช้เครื่องคอมพิวเตอร์อยู่ สภาพดังกล่าวที่โปรแกรมยัง คงครอบครองพื้นที่อยู่นั้น เรียกโปรแกรมดังกล่าวว่า โปรแกรมฝังตัว (Resident Program) ซึ่งนอกจาก DOS แล้ว ยังมีโปรแกรมฝังตัวประเภทอื่นๆ ที่มีการใช้งานกันอย่างแพร่หลาย เช่น SideKick ซึ่งถ้าหากว่ามีโปรแกรมบางประเภทสังตัวปรากฏอยู่บนสมองของเครื่อง แล้ว ระบบปฏิบัติการจำเป็นจะต้องจัดการให้พื้นที่ส่วนอื่น กับโปรแกรมประเภทอื่น เช่น โปรแกรมประมวลคำ ที่จะต้องถูกรับเข้ามาใช้งานเป็นลำดับถัดไป

โปรแกรมประยุกต์ที่ถูกนำมาใช้งาน โดยทั่วไปนั้นจะมีการแบ่งโปรแกรมออกเป็น ส่วนๆ โดยที่จะมีส่วนของโปรแกรมหลัก (main) และส่วนของโปรแกรมข่อย (over lay program) ดังนั้นโปรแกรมควบคุมระบบปฏิบัติการจะทำการจัดการให้รับเอาโปรแกรมหลัก ไปไว้ในสมองเครื่องส่วนหนึ่ง โดยที่พื้นที่อีกส่วนจะเหลือไว้เพื่อให้ over lay program สลับ เข้าไปอยู่ในขณะที่ผู้ใช้ต้องการ โดยที่โปรแกรมหลักจะทำหน้าที่ในการจัดการบริหารงานส่วนนี้ แต่ภายใต้การบริหารงานของโปรแกรมหลักนั้น จะถูกสนับสนุนโดยโปรแกรมควบคุมระบบปฏิบัติ การ

IT 104

| VER. DIR. COPY, ERASE.<br>and RENAME are all <b>PC</b> -<br>DOS commands <b>that are</b><br>acted <b>upon</b> when entered<br>rom the keyboard. | A> ver <<br>IBH Personal Computer DOS Version 3.30                                                                                                    | VER displays the<br>current version<br>of DOS.             |
|----------------------------------------------------------------------------------------------------|----------------------------------------------------------------------------------------------------|------------------------------------------------------------|
|                                                                                                    | A>dir<br>Volume in drive A has no label<br>Directory of A:\                                                                                                    | DIR displays a<br>directory of the<br>disks contents.      |
|                                                                                                    | CHAP11-3       29952       11-20-06       12:31p.         CHAP11-4       26496       10-26-06       7:20p         CHAP11-5       15744       11-20-06       12:51p         UPDATE11       8305       6-12-04       3:59p         APPENDF       36736       10-30-06       4:00p         HASTER       1024       6-12-04       3:03p         HASTER       1024       6-12-04       3:03p         CHAP11-1       1024       6-12-04       3:04p         HASTER       1024       6-12-04       3:04p         CHAP11-1       19840       11-08-86       1:15p         CHAP11-2       37120       10-26-06       4:04p         APPENDC       13696       10-30-86       4:01p         APPENDC       13696       10-30-86       4:01p         APPENDC       13696       10-30-86       4:04p         APPENDC       13696       10-30-86       4:04p         APPENDC       13696       10-30-86       4:04p         APPENDC       13696       10-30-86       4:04p         APPENDC       136736       10-30-86       4:04p |                                                            |
|                                                                                                    | L4 File(s) 81920 bytes free<br>A>copy appendt b:                                                                                                    | COPY command to<br>copy file appendt<br>from drive A to B. |
|                                                                                                    | l File(s) copied Aberase appendf C                                                                                                    | ERASE lite appendf<br>from drive A.                        |
|                                                                                                    | A>rename master masterl <del></del>                                                                                                    | RENAME changes the name of a file.                         |

# ดำสิ่งที่ใช้ในการปฏิบัติการ

พน้าที่ของระบบปฏิบัติการนอกเหนือจากที่กล่าวมาแล้วนั้น ยังมีกิจกรรมที่อำนวย ประโยชน์ให้กับผู้ใช้อย่างมหาศาล ก็คือ การมีความสามารถรับคำสั่ง (Command) ซึ่งผู้ใช้ ้สั่งผ่านอุปกรณ์น้ำเข้าไปสู่ระบบเครื่องคอมพิวเตอร์ เราจัดว่าความสามารถในการรับคำสั่ง เข้าไปปฏิบัติการ นั้นเป็นส่วนหนึ่งที่เป็นหน้าที่ของโปรแกรมจัดการ ที่เรียกว่า DOS การที่ คอมพิวเตอร์สามารถรับคำสั่งไปปฏิบัติการนั้น ก็เพราะผลสืบเนื่องมาจากโปรแกรม COMMAND. COM ซึ่งถูกรับเข้าไปสู่สมองเครื่องคอมพิวเตอร์ในขณะที่มีการ boot เครื่อง ดอมพิวเตอร์นั่นเอง

ความสามารถของ DOS ในเรื่องการจัดการเกี่ยวกับแฟ้มข้อมูลและดิสค์ เช่น การ ลบแฟ้มข้อมูล การเปลี่ยนชื่อแฟ้มข้อมูล การตรวจสอบทารายชื่อแฟ้มต่างๆ นั้น นับเป็นเพียงตัว อย่างเพียงเล็กน้อย สำหรับกิจกรรมต่างๆ ที่มีอยู่อย่างมากมาย ที่ DOS อำนวยความสะดวก

 $r \sim$ 

IT 104

ให้แก่ผู้ใช้ โดยที่คำสั่งเหล่านี้ผู้ใช้สามารถป้อนผ่านแป้นพิมพ์ภายหลังเมื่อจอภาพเกิด prompt เพื่อเป็นสัญญาณว่าผู้ใช้สามารถป้อนคำสั่งใดๆ ที่ต้องการให้เข้าสู่ระบบเครื่องคอมพิวเตอร์ต่อไป ในช่วงหลังๆ ได้มีการพัฒนาให้มีเมนูเพื่อให้ผู้ใช้ได้ใช้งานได้ง่ายขึ้นแทนที่จะต้องสั่ง เอง ตัวอย่งการใช้เมนูบน PC-DOS release 4.0 หรือบน OS/2

# โปรแกรมอรรถประโยชน์ (Utilities)

โปรแกรม Utilities จัดว่าเป็นโปรแกรมควบคุมระบบปฏิบัติการประเภทหนึ่ง ซึ่งมีความสามารถจัดการในเรื่องเกี่ยวกับดิสค์, แฟ้มข้อมูล ในกิจกรรมหลายๆ อย่าง เช่น ทำการสำเนาแฟ้ม ทำการซ่อมแซมดิสค์ ทำการตรวจสอบดิสค์ ทำการเรียงลำดับ directory หรือแฟ้มข้อมูล

| A>format a:<br>Insert new diske<br>and strike ENTER |                                       | FORMAT utility<br>prepared a ner<br>disk for use. |
|-----------------------------------------------------|---------------------------------------|---------------------------------------------------|
| FormattingFor                                       | -                                     |                                                   |
|                                                     | total disk space<br>available on disk |                                                   |
| Format another (                                    | ¥/N)?n                                | DISKCORY                                          |
| A>diskcopy a: b:                                    | <                                     | DISKCOPY utili                                    |
| Intert SOURCE di                                    | skette in drive A:                    | contents of a di                                  |
| Insert TARGET di                                    | skette in drive B:                    |                                                   |
| Press any key Wh                                    | en ready                              |                                                   |
| Copying 40 track<br>9 Sectors/Track,                |                                       |                                                   |
| Copy complete                                       |                                       |                                                   |
| Copy another (Y/I<br>A>                             | 8)?n                                  |                                                   |

FIGURE 6-2 Two DOS utility programs. FORMAT prepares a new diskette for use whereas DISKCOPY copies the entire contents of one disk to another

### การจำแนกประเภทของโปรแกรมควบคุมระบบปฏิบัติการ

เราสามารถแบ่งโปรแกรมควบคุมระบบปฏิบัติการได้โดยการยึดถือจากวิธีการจัด การ และสภาพแวดล้อมของการใช้งาน แต่ล่ะแบบ โดยที่เราจะแบ่งโปรแกรมดังกล่าวออก เป็นออกเป็น 3 พวก คือ พวกที่ทำงานได้ครั้งละงาน (single tasking) พวกที่สามารถ ทำงานได้หลายๆ งาน (multitasking) และพวกที่อนุญาตมีผู้ใช้หลายๆ คนในเวลาเดียว กัน (multi user)

Single Tasking เป็นระบบงานที่ใช้กันทั่วไปบนเครื่องระดับพีซี ชื่อของระบบ ก็มีความหมายว่า เครื่องคอมพิวเตอร์จะสนองตอบต่อการใช้งานได้ครั้งละหนึ่งงานเท่านั้น นั่น หมายความว่า เราจะสั่งให้ปฏิบัติงานกับโปรแกรมในขณะนั้นๆ ได้เพียงโปรแกรมเดียว ตัว อย่างเช่น ในขณะที่เรากำลังใช้โปรแกรมประเภทตารางทำการอยู่ เราจะรันโปรแกรมอื่นๆ พร้อมๆ กันในขณะนั้นไม่ได้ จนกว่าจะออกจากโปรแกรมที่เราปฏิบัติงานเสียก่อน โปรแกรม ควบคุมระบบปฏิบัติการที่จัดว่าเป็น Single Tasking ก็คือ PC-DOS, MS-DOS, CP/M หรือ CP/M 86 (บนเครื่องรุ่นเก่า)

### Multitasking

ด้วยเหตุผลและความจำเป็นของการที่จะต้องนำโปรแกรมใช้งานตั้งแต่สองโปรแกรม ขึ้นไปมาใช้งานควบคู่กันไป ซึ่งกรรมวิธีเช่นนี้เราจะเรียกว่า ระบบ Multitesking ลักษณะ การทำงานเช่นนี้หมายความว่า ระบบปฏิบัติการนั้นยอมให้เรียกโปรแกรมตั้งแต่สองโปรแกรม ขึ้นไปเข้ามาจัดการเพื่อให้ผู้ใช้สามารถเรียกใช้โปรแกรมตัวใดตัวหนึ่งในช่วงเวลาหนึ่งๆ โดย ไม่ต้องออกจากโปรแกรมตัวเก่านั้นหมายความว่า ในณะที่เรากำลังทำงานกับโปรแกรมตัวใหม่ อยู่ โปรแกรมตัวเก่าจะค้างอยู่และรอดอยให้เรากลับไปใช้อีก ถ้ายังต้องการ (ในช่วงเวลา หนึ่งยังคงทำงานได้เพียงอย่างเดียวแต่สามารถสลับไปมาระหว่างโปรแกรมแต่ละตัวได้) โดย มีระบบปฏิบัติการคอยกำกับดูแลอยู่) ตัวอย่างที่เห็นได้ง่ายๆ ในระบบนี้ก็คือ การใช้โปรแกรม word processor ในลักษณะของ foreground mode ในขณะที่การพิมพ์เอกสารนั้นถูก กำหนดให้อยู่ใน background mode ตัวอย่างของระบบปฏิบัติการเช่นนี้ที่ใช้กันแพร่หลาย ก็คือ UNIX ซึ่งใช้กับเครื่องระดับมินิคอมพิวเตอร์ ส่วนในเครื่องระดับพีซีนั้นจะถูกดัดแปลง ให้ใช้ภายใต้ชื่อ XENIX และ VENIX และ OS/2 บนเครื่อง IBM PF/2 และตัวที่โด่ง ดังใช้กันบนเครื่องพีซีทั่วไปก็คือ Microsoft's Windows

#### Multiuser

คอมพิวเตอร์ระดับ Main Computer ขึ้นไป จนถึงระดับ Mainframe นั้น เป็น

IT104

ระบบที่อนุญาตให้ผู้ใช้งานหลายๆ คนสามารถเข้าไปใช้งานได้ในคราวเดียวกันหลายๆ คนซึ่ง ต่างจากเครื่องระดับพีซีที่ใช้ได้ครั้งละคนเท่านั้น ระบบ Multiuser จะอนุญาตให้ผู้ใช้ที่ต่อ เครือข่ายกับคอมพิวเตอร์ศูนย์กลาง สามารถใช้เครื่องคอมพิวเตอร์ได้โดยระบบปฏิบัติการจะ คอยตอบสนองและบริการกับผู้ใช้ทุกราย ตัวอย่างของระบบปฏิบัติการที่จัดว่าเป็นระบบ Multiuser ก็คือ IBM DOS/VS (Disk Operating System/Virtual Storage) OS/MVS (Operating System/Multiprogramming Virtual Storage) ส่วน RSTS เป็นระบบปฏิบัติการบนเครื่องของ VAX

ระบบไมโครคอมพิวเตอร์ที่เรามาเชื่อมต่อกันเป็นเครือข่ายระยะใกล้ที่เรียกว่า ระบบ LAN นั้นจะมีตัวไมโครคอมพิวเตอร์ 1 เครื่องทำหน้าที่เป็นตัวบริหาร คอยควบคุมการ เชื่อมต่อและจัดการเรื่องทรัพยากรคอมพิวเตอร์ โดยที่คอมพิวเตอร์ที่ทำหน้าที่ เรียกว่า file server ซึ่งระบบปฏิบัติการที่ใช้ จะใช้โปรแกรมเรียกว่า file server program

The advantage of a multiuser operating system is that several users can access data on a single computer and share the software resources. Users may access the central computer with either a personal computer or with a dumb terminal, depending on their individual needs.

Courtesy of Xerox Corporation

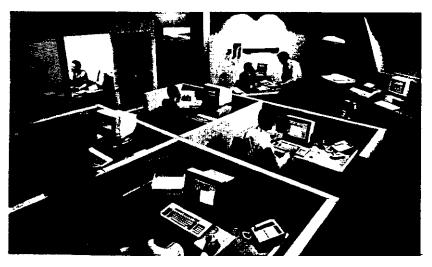

#### PC-DOS

DOS เป็นโปรแกรมที่เซียนขึ้นเพื่อใช้บนเครื่อง IBM PC โดย DOS ที่เขียนขึ้นมา บางครั้งแรกๆ เรียกว่า DOS 1.1 และต่อมาก็นัฒนารุ่นใหม่ๆ ขึ้นมาเรื่อยๆ จนกระทั่งถึงรุ่น ปัจจุบัน คือ DOS 6.X DOS รุ่นที่สูงขึ้นมา หมายถึงความสามารถในการทำงานเพิ่มมากขึ้น

|         | Storage Requirement<br>(Bytes) |        |  |  |  |  |
|---------|--------------------------------|--------|--|--|--|--|
| DOS     |                                |        |  |  |  |  |
| Version | Disk                           | Memory |  |  |  |  |
|         |                                |        |  |  |  |  |
| 1.1     | 13,279                         | 12,400 |  |  |  |  |
| 2.0     | 39,424                         | 24,800 |  |  |  |  |
| 2.1     | 39,582                         | 24,800 |  |  |  |  |
| 3.0     | 58,926                         | 37,024 |  |  |  |  |
| 3.1     | 60,534                         | 37,040 |  |  |  |  |
| 3.2     | 68,637                         | 44,704 |  |  |  |  |

#### Booting DOS

การ boot DOS จากแผ่นดิสเกต

1. น้ำแผ่น DOS disk ใส่ drive A แล้วเปิดสวิทช์เครื่อง รอจนกว่าเครื่องจะ boot เสร็จ

2. ภายหลังเมื่อ DOS boot เสร็จแล้ว ผู้ใช้จะต้องป้อนวันที่ และเวลา ตาม DOS ร้องขอ หรือจะข้ามไปเลยก็ได้ โดยการกดแป้น Enter

| DOS Prompt     | Type the Entry                             |
|----------------|--------------------------------------------|
| Enter new date | <month-day-year></month-day-year>          |
|                | e.g. 10-12-90                              |
| Enter new time | <pre><hours:minutes></hours:minutes></pre> |
|                |                                            |

e.g. 14:35

ภายหลังเมื่อป้อนวันที่และป้อนเวลาเสร็จแล้ว จอภาพจะแสดงสัญญาณ ดังนี้คือ

A>

ซึ่งหมายความว่า การ boot ส่วนของโปรแกรมควบคุมปฏิบัติการได้เสร็จสิ้นลงแล้ว เรา อาจจะนำแผ่นดิสเก็ตนนั้นออกจากเครื่องขับดิสเก็ต แล้วนำแผ่นที่บันทึกโปรแกรมสำเร็จรูปเข้า ไปใส่แทนก็ได้ เช่น จะใช้โปรแกรม Lotus 1-2-3 ก็เอาแผ่น Lotus เข้าใส่ แล้วป้อน ข้อความดังนี้

A> LOTUS (Enter)

IT 104

nns boot DOS ann hard disk

ในกรณีที่ระบบเครื่องของเรามีอุปกรณ์คือ อาร์ดดิสค์ เราอาจจะ boot จาก hard disk ได้ดังนี้ คือ

- 1. ไม่ต้องใส่แผ่นดิสเก็ตใน drive A เปิดเครื่องคอมพิวเตอร์ เพื่อให้เครื่องคอมพิวเตอร์ boot
- DOS จะถูก boot จาก Drive C: (คือ hard disk) แทน โดยปกติแล้ว ระบบ คอมพิวเตอร์มีนาฬิกาอยู่ในเครื่องอยู่แล้ว ดังนั้นเราจึงไม่มีความจำเป็นจะต้องป้อน เวลาลงไปก็ได้ ภายหลัง boot จาก drive C เสร็จแล้ว จะปรากฏสัญญาณ C> บน จอภาพแทน จากนั้นเราจะเรียกโปรแกรม ใช้งานอะไรก็ได้มาใช้งาน เช่น

C> LOTUS (Enter)

การสั่งงานเพื่อให้ DOS ปฏิบัติการตามที่ต้องการนั้น ผู้ป้อนคำสั่งจะต้องเรียนรู้ความ หมายและการใช้คำสั่งบน DOS นั้นมีมากมาย จะยอเลือกเฉพาะคำสั่งบางคำสั่งมาให้ดู เป็นตัวอย่าง ดังนี้คือ

FORMAT เป็นการเรียกไปรแกรมบน DOS มาใช้งาน โดยที่โปรแกรมนี้ต้องมี ปรากฏ โปรแกรมดังกล่าวมีชื่อว่า FORMAT.COM เป็นโปรแกรมที่มีหน้าที่ในการสร้าง Track และ Sector บนแผ่นดิสเก็ตเพื่อที่จะได้นำแฟ้มมาบันทึกบนแผ่นดิสเก็ตได้ โดยที่ DOS แต่ละ รุ่น จะทำการ FORMAT แผ่นดิสค์ตามขนาดและอุปกรณ์เครื่อง ตัวอย่างเช่น DOS 2.0 ทำ การ FORMAT ดิสเก็ตขนาด 5 1/4" บนเครื่องขับประเภท 360K จะทำการ FORMAT ได้ แผ่นดิสเก็ตมีความจุเท่ากับ 360 Sector โดยที่แต่ละ Sector บรรจุได้ 512 bytes โดย ที่บนพื้นที่ 360 Sector นี้จะถูกกันที่ไป 4 sector เพื่อเป็น FAT (File Allocation Table) และอีก 7 Sector ถูกกันไปเป็น directory area ตัวอย่างการใช้คำสัง FORMAT

| FORMAT               | เป็นการ FORMAT แผ่นดิสเก็ต                        |
|----------------------|---------------------------------------------------|
| FORMAT B:            | เป็นการสั่งให้ FORMAT ที่แผ่นดิสเก็ด drive B:     |
| FORMAT B:/S          | เป็นการ FORMAT แผ่นดิสเก็ตที่ drive B: โดยที่แผ่น |
|                      | ดังกล่าวจะสามารถนำไป boot ได้ (มี DOS อยู่)       |
| ตัวอย่างขอวากการใช้ผ | าสั่ง FORMAT อหมมว่ามีข้อดาวมเอิดที่ออกวม อังนี้  |

ตัวอย่างผลจากการไฮ้คำสัง FORMAT จะพบว่ามีข้อความเกิดที่จอภาพ ดังนี้

IT 104

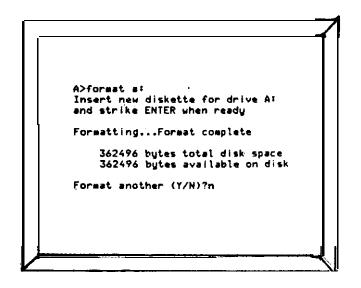

#### FIGURE 6-3 Some DOS internal and external commands. Internal commands are brought into memory with the COM-MAND.COM program when DOS is booted. Using these commands does no, require the DOS disk to be present. External commands are located on the DOS disk, which must be present for their use.

| Inte | rnal DOS Comm | ands | External DOS Commands |              |  |
|------|---------------|------|-----------------------|--------------|--|
|      | COMMAND CO    | м    |                       |              |  |
| COPY | DEL           | TIME | CHKDSK                | FORMAT       |  |
| DATE | ERASE         | ТҮРЕ | DISKCOPY              | DISKCOMP     |  |
| DIR  | RENAME.       | VER  | GRAPHICS              | COMMAND, COM |  |

คำสั่งใน DOS แบ่งออกเป็น 2 ประเภทคือ Internal Command และ External Command คำสั่ง Internal Command นั้นเราสามารถใช้ได้ทันที่ที่ boot DOS เข้าเครื่อง แต่คำสั่งประเภท External Command จะต้องตรวจสอบก่อนใช้ว่า มี ปรากฏหรือไม่ เพราะถ้าไม่มี เครื่องจะปฏิเสธการใช้งานของเรา

คำสัง DIR เป็นคำสั่งใช้ในการดูว่ามีแฟ้มข้อมูลอะไรบ้าง บนติสค์ที่ต้องการดู การใช้คำสั่ง DIR จะมีรูปแบบดังนี้

IT104

A > DIR

A> DIR/P

A> DIR/W

A> DIR/O

ดำสั่ง DIR/P เพื่อใช้กับแผ่นที่มีแฟ้มจำนวนมากเพื่อดูที่หน้าจอ ดำสั่ง DIR/W ขอดูเพียงแต่ชื่อแฟ้มรายละเอียดอย่างอื่นของแฟ้มไม่ต้องการ

คำสั่ง DIR/O จะดูแฟ้มแบบเรียงลำดับตามตัวอักษร

FIGURE 6-4 Using the DIR command creates a scrolling list of files on the screen. By using the pause option/p, the display will stop temporarily when a screen fills. The user presses a key to continue the directory display.

|   | λ:\>dir/p              |       |           |          |       | ; |       |         |        |       |            |        |  |
|---|------------------------|-------|-----------|----------|-------|---|-------|---------|--------|-------|------------|--------|--|
|   | Volume in<br>Directory |       |           | no label |       |   |       |         |        |       |            |        |  |
|   | COMMAND C              | CM    | 23210     | 3-07-85  | 1:43p |   |       | KEYBIT  | CON    | 2361  | 4-12-85    | 4:25p  |  |
|   | ASSICN C               | CH    | 1509      | 3-07-85  | 1:43p | ļ |       | KEYBSP  | COH    | 2451  | 4-12-85    | 4.24p  |  |
|   | BACKUP (               | сн    | 5577      | 3-07-85  | 1:43p |   | i     | KEYBUK  | CCH    | 2345  | 4-12-85    | 4:26p  |  |
|   | BASIC C                | CM    | 17792     | 3-07-85  | 1:430 |   |       | LASEL.  | CCH    | 1826  | 3-07-85    | 1:43p  |  |
|   |                        | CH C  | 27520     | 3-07-85  | 1:43p |   |       | HODE    | COM    | 5295  | 3-07-85    | 1:43p  |  |
|   | CHIKESK                | CH.   | 9435      | 3-07-85  | 1:43p | i |       | HCRE    | CCH    | 282   | 3-07-85    | 1:43p  |  |
|   |                        | CM    | 3664      | 3-07-85  | 1:430 |   |       | FRINT   | CCM    | 8291  | 3-07-85    | 1:43p  |  |
|   |                        | 201   | 4073      | 3-07-85  | 1:43p |   | :     | RECOVER | CCH    | 4050  | 3-07-85    | 1:43p  |  |
|   | DISKCOPY (             | 201   | 4329      | 3-07-85  | 1:43p | i | 4 - 4 | RESTORE | CCH    | 5410  | 3-07-85    | 1:43p  |  |
|   |                        | CM    | 7261      | 3-07-85  | 1:43p |   | 1     | SELECT  | CCH    | 2084  | 3-07-85    | 1:43p  |  |
|   | FDISK (                | CH I  | 8173      | 3-07-85  | 1:43p |   |       | 272     | CCH    | 3727  | 3-07-85    | 1:43p  |  |
|   | FCRHAT (               | 01    | 9398      | 3-07-85  | 1:43p |   |       | TREE    | CON    | 2831  | 3-07+85    | 1:43p  |  |
|   | GRAFTABL (             | CH I  | 1169      | 3-07-85  | 1:430 |   |       | SELOCX  |        | 1079  | 9-26-83    | 12:12p |  |
|   | GRAFHICS O             | CCH   | 3111      | 3-07-85  | 1:430 | 1 | :     | CONFIG  | EAK    | 128   | 1-01-80    | 12:05a |  |
| ۹ | KEYBER (               | CCH   | 2473      | 4-12-85  | 4:22p | 1 |       | VEISK   | 272    | 3307  | 3-07-85    | 1:43p  |  |
|   | KEYBGR (               | 201   | 2418      | 4-12-85  | 4:23p |   |       | CONFIG  | 5YS    | 128   | 11-12-86   | 7:00p  |  |
|   | Strike a               | cey v | hen ready | ¥ · · ·_ |       |   |       | 3       | 2 File | (5) 1 | 26976 Eyte | s free |  |
|   |                        |       |           |          |       | A |       | A>      |        |       |            |        |  |

FIGURE E-5 Using the /w option in the DIR command gives a wide listing of the directory.

| ⊳di i | 7        |        |            |         |               |     |          |     |         |     |
|-------|----------|--------|------------|---------|---------------|-----|----------|-----|---------|-----|
| Voit  | ın ə     | in dri | ve A has i | no imbe | 1             |     |          |     |         |     |
| Dire  | cto      | ry of  | ¥:/        |         |               |     |          |     |         |     |
| сомма | ND.      | COH    | ASSIGN     | CON     | BACKUP        | CON | BASIC    | COM | BASICA  | CÓN |
| HKD   | ĸ        | CON    | COMP       | COM     | DISKCOMP      | CCM | DISKCOPY | CON | EDLIN   | CON |
| DIS   |          | CON    | FORMAT     | COX     | GRAFTABL      | CCH | GRAPHICS | CON | KEYBFR  | CON |
| EYBO  |          | CON    | KEYBIT     | COX     | <b>XEYBSP</b> | CCH | KEYBUK   | CON | LABEL   | COH |
| IODE  |          | COM    | MORE       | COM     | PRINT         | CCH | RECOVER  | CON | RESTGRE | CON |
| SELEC | 1        | COH    | 575        | CON     | TREE          | CCH | SETCLOCK | COH | CONFIG  | BYK |
| DIS   | <b>.</b> | SYS    | CONFIG     | 212     |               |     |          |     |         |     |
|       | 3        | 2 File | r(\$) 12   | 6976 by | tes free      |     |          |     |         |     |
| >     |          |        |            |         |               |     |          |     |         |     |

คำสั่ง COPY เป็นการทำสำเนาแฟ้มข้อมูลตามที่ต้องการ ตัวอย่างการใช้งาน A> COPY A.DAT B:BAT.DAT

เป็นการสั่งให้น้ำแฟ้มต้นฉบับจากติสเก็ต drive A: ที่มีชื่อแฟ้มว่า A.DAT มาทำ สำเนาให้ปรากฏใน drive B: ชื่อแฟ้มว่า BAT.DAT

การทำงานตามคำสั่ง ใน DOS เช่น คำสั่ง DIR, COPY, DEL นั้น เรามีสิทธิ ใช้ร่วมกับเครื่องหมาย Wildcard (\*) ได้ ซึ่งจะช่วยประหยัดเวลาในการป้อนคำสั่งลงมาก เช่น ใช้คำสั่งว่า

A> COPY \*.\* B:

ก็หมายความว่าให้ทำสำเนาทุกแฟ้มไปสู่ drive B:

A> COPY C\*.\* B:

ก็หมายความว่าให้ทำสำเนาจากแฟ้มต้นฉบับใน drive A: โดยเลือกเฉพาะแฟ้มที่มีชื่อขึ้นต้น ว่า C ทุก extension เช่น CAT.DAT, CAR.DOC, CUB.TXT เป็นต้น ที่มี

A>dir \*.sys Volume in drive & has no label Directory of A:\ SYS 3307 3-07-85 1:43 SYS 128 11-12-86 7:00 2 File(s) 126976 bytes free VDISK 1:43p CONFIG 7:00p A>

นอกจาการใช้เครื่อหมาย Wildcard แล้ว เรายังมีสิทธิใช้เครื่องหมาย ? ซึ่ง หมายถึงอักขระ ณ ตำแหน่งนั้นบนชื่อ file หรือ extension เช่นตัวอย่างต่อไปนี้

IT104

|        |        |        | no label   |        |
|--------|--------|--------|------------|--------|
| Direct | ory of | A:\    |            |        |
| KEYBFR | COH    | 2473   | 4-12-85    | 4:22p  |
| KEYBGR | COM    | 2418   | 4-12-85    | 4:23p  |
| KEYBIT | COM    |        | 4-12-85    |        |
|        | COH    |        | 4-12-85    | •      |
| CEYBUK |        |        | 4-12-85    |        |
|        | 5 File | (S) 13 | 26976 byte | s free |
| 4>     |        |        |            |        |
|        |        |        |            |        |

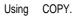

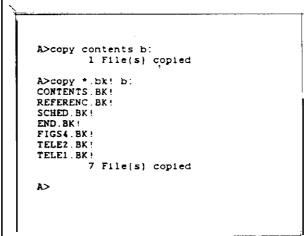

# คำสั่ง DEL หรือ ERASE เป็นการลบแพ้มข้อมูล

| A>erase | contents  |
|---------|-----------|
| A>erase | tele?.bk! |
| A>erase | b:*.bak   |
| A>      |           |

## คำสั่ง RENAME คือ การเปลี่ยนชื่อแฟ้มบน DOS

|                            |                              |          |       | C>renam | ne top begi             | n   |             |       |
|----------------------------|------------------------------|----------|-------|---------|-------------------------|-----|-------------|-------|
|                            |                              |          |       | C>renam | ne diç? new             | ?   |             |       |
| C>d1r                      |                              | `        |       | C>dir   |                         |     |             |       |
| Volume in d<br>Directory o |                              | no label |       |         | in drive :<br>ory of C: |     | no label    |       |
| TOP                        | 470                          | 3-23-87  | 6:22p |         | -                       |     |             |       |
| DIRI                       | 197                          | 5-25-87  | 1:09p | BEGIN   |                         | 470 | 3-23-87     | 6:22p |
| DIRZ                       | 77                           | 5-25-87  | 3.31p | NEW1    |                         | 197 | 5-25-87     | 1:09p |
| DIRZ BAK                   | 173                          | 5-25-87  | 3:06p | NEW2    |                         | 77  | 5-25-87     | 3:31p |
| 4 F1                       | 4 File(s) 4304896 bytes free |          |       |         | BAK                     | 173 | 5-25-87     | 3:06p |
|                            |                              |          |       |         | 3 File(s)               | 43  | 04896 bytes | free  |
|                            |                              |          |       | C>      |                         |     |             |       |

คำสั่ง DISKCOPY เป็นคำสั่งประเภท external Command จะใช้ในการทำ สำเนาแฟ้มทั้งแผ่น ไปสู่ดิสเก็ตอีกแผ่นที่ต้องการ

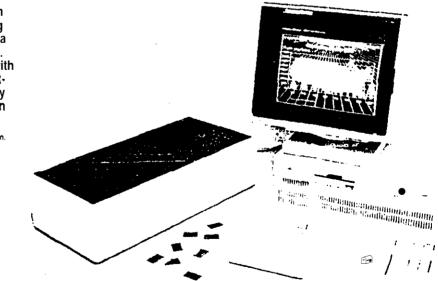

This Polaroid Palette is an attachment for producing color graphic slides from a personal computer. The Pal. ette is frequently used with presentation graphics software to produce high-quality images of graphics on 35mm film.

Courtesy of Polaroid Corporation.

IT104

194

ł

คำสั่ง TYPE เป็นการนำแฟ้มมาแสดงให้ดู การดูแฟ้มนั้น ต้องทราบก่อนว่าแฟ้มนั้น อยู่ในสภาพที่ดูได้ ถ้าเป็นแฟ้มที่มี extension เป็น COM หรือ EXE หรือเป็นแฟ้มที่สร้างด้วย LOTUS, DBASE เราจะใช้คำสั่ง TYPE ดูไม่ได้ เพราะแฟ้มดังกล่าวนั้นอยู่ในรูปแบบซึ่งดู ไม่ได้ การใช้คำสั่ง TYPE เรามีสิทธิใช้ร่วมกับเครื่องพิมพ์ก็ได้ โดยการเปลี่ยนทิศทางของ ข้อมูล (redirection) เช่นสั่งให้แฟ้มไปออกที่เครื่องพิมพ์ > PRN

```
C>type wordstar.bat
echo off
cd \ws4
cls
ws
cls
echo
echo END OF WS4 USE
echo
cd c:\
C>
```

การจัดโครงสร้างแฟ้มบนอาร์ดดิสค์นั้น มักจะจัดเก็บในรูปของ กึ่งต้นไม้ (directories) ดังนั้นเราจึงจำเป็นจะต้องเรียนรู้คำสั่งบน DOS บางคำสั่งที่เกี่ยวข้องกับการจัด การแฟ้มในแนวคิดของกึ่งต้นไม้ ดังนี้คือ

| MKDIR (MD)               | เป็นการสร้างกึ่งต้นไม้        |                             |
|--------------------------|-------------------------------|-----------------------------|
| CHDIR (CD)               | เป็นการเปลี่ยนตำแหน่งของกิ่งใ | คันไม้                      |
| RMDIR (RD)               | เป็นการลบกึ่งต้นไม้           |                             |
| ความหมายของสัญญาณที่ปราเ | บฏที่จอภาพในการจัดการกับแฟ้ม, | กึ่งต้นไม้ที่ปรากฏในอุปกรณ์ |

C:\ พมายถึง root directory

C:\Sheet WUTER'S subdirectory Sheet

C:\Sheet\Budget หมายถึง subdirectory Budget โดยที่ Budget จะ อยู่ภายใต้ subdirectory Sheet

ตัวอย่างคำสั่งที่เกี่ยวข้องกับ directory และ subdirectory

MD A:\Sheet

เป็นการสร้าง subdirectory Sheet บน drive A

MD A:\Sheet\Budget

IT 104

เป็นการสร้าง subdirectory Budget โดยที่อยู่ภายใต้ subdirectory Sheet ซึ่งจะต้องมีปรากฏมาก่อน ผลจากการใช้คำสั่ง DIR กับคำสั่งที่เป็น subdirectory 0: ปรากฏตังนี้ คือ

Sheet <DIR> 5-27-87 8.34a

การข้าย directory เมื่อเราต้องการไปจัดการเรื่องแฟ้มหรือเรื่อง directory ใน subdirectory ใดๆ เราสามารถใช้คำสั่ง CD เพื่อเปลี่ยนดำแหน่งของ directory ได้ดังนี้ คือ

> CD\Sheet จะเป็นการเปลี่ยนตำแหน่งไปยัง subdirectory Sheet

Making a new directory

A>md ai\sheet A>ed ai\sheet\budget A>md ai\sheet\plan A>dir Volume in drive A has no label Directory of Ai\ SHEET <DIR> 5-27-87 Bi34a 1 File(s) 359424 bytes free A>

A>cd\sheet A>cd\sheet\plan A>d Ir A>dir Volume in drive A has no label Directory of At\SHEET Volume in drive A has no label Directory of Al\SHEET\PLAN 5-27-87 8134a 2108p 2108p (DIR) 8:34a 8:35a 5-27-87 <DIR> <DIR> •• 5-27-87 BUDGET <DIR> 5-27-87 8:36# PLAN 4 File(s) 359424 bytes free A>cd\ A> A>

Removing a directory.

| A>rd\she             | t (plan                     |                      |       |
|----------------------|-----------------------------|----------------------|-------|
| A>dir                |                             |                      |       |
| Volume i<br>Director | in drive A 1<br>ry of A¤\Si | has no label<br>HEET |       |
| •                    | <dir></dir>                 | 5-27-87              | 8:34a |
| BUDGET               | <dir><br/><dir></dir></dir> | 5-27-87<br>5-27-87   | 8:35. |
|                      | 3 File(s)                   | 360448 bytes         | free  |
| A> _                 |                             |                      |       |
|                      |                             |                      |       |

การจะย้ายจาก subdirectory ใดๆ ไปยัง main นั้น เราจะใช้คำสั่งดังนี้ CDN

การทำสำเนาแฟ้มข้อมูลที่อยู่ภายใต้ subdirectory นั้น ในคำสั่งจะต้องอ้างถึง path ด้วย ดังเช่นคำสั่งต่อไปนี้

A> COPY b:doc.dat a:\sheet\budget

ทมายถึงการทำสำเนาแฟ้มจาก drive B ชื่อแฟ้มคือ doc.dat ไปเป็นแฟ้มที่ drive A subdirectory budget ซึ่งอยู่ภายใต้ subdirectory sheet โดยให้แฟ้มสำเนาชื่อ เดียวกับต้นฉบับคือ doc.dat ในกรณีที่ต้องการใช้คำสั่ง Type เพื่อดูข้อความในแฟ้ม เรา ก็จะต้องอ้างอิงถึง path a:\sheet\budget\trial

Type a:\sheet\budget\trial

หมายถึงการขอดูแฟ้มชื่อ trial ที่อยู่ภายใต้ subdirectory budget ในขณะที่ budget จะอยู่ภายใต้ sheet การอ้าง path นั้นบางที่ผู้ใช้อ้างผิด ก็ไม่สามารถใช้งานได้ ดังนั้น เราอาจจะเลือกอีกวิธีในการดำเนินงานแทนที่อ้าง path ได้โดยการข้ายไปที่ subdirectory ที่เราต้องการทำงาน ดังวิธีนี้จะเทียบได้เท่ากับ การใช้คำสั่ง TYPE ดังเช่นที่กล่าว มา คือ

CD \Sheet\budget

Type trial

โดยวิธีที่สองนี้ ดูจะสะดวกกว่าวิธีแรกแต่เราจะต้องสั่งเครื่องถึง 2 ครั้ง คือครั้ง แรกสั่งให้ย้าย subdirectory และครั้งที่สองจึงใช้คำสั่ง type

IT 104

พร้อมๆ กับที่บริษัท ไอบีเอ็ม เปิดตัวเครื่องคอมพิวเตอร์ระดับ พีซี รุ่น PF/2 ก็ **0S/**2 ปรากฏระบบปฏิบัติการ OS/2 มาด้วยพร้อมกัน OS/2 นั้นถูกสร้างขึ้นโดยบริษัท Microsoft ซึ่งเปลี่ยนโฉมหน้าของการใช้เครื่องพีซีจากระดับเดิม มาสู่พีซีรุ่นไมโครโปรเซสเซอร์ ขนาด OS/2 ต้องการชืดจำกัดขึ้นต่ำของสมองเครื่องคือ 1.5M (RAM) และต้องการ 32 บิด ยาร์ดดิสค์ด้วย เจตนาที่ Microsoft สร้าง OS/2 ขึ้นมาก็เพื่อสนองตอบต่อระบบการทำ งานที่เป็นสำนักงานอัตโนมัติ ด้วยจุดเด่นของระบบ Multitasking แต่ยังคงเป็น Single user ซึ่งการใช้งานอยู่ในสภาพของ Window เช่นเดียวกับเครื่องของ Macintosh โดย ที่ระบบ OS/2 สามารถเชื่อมต่อกับเครื่องระดับเมนเฟรมได้โดยผ่านทาง protocol

จุดเด่นหลายๆ ด้านของ OS/2 ในสภาพที่เป็น Window และมี Icon ให้กับผู้ใช้ ได้เลือก ทำให้สภาพการใช้งานแบบเก่าบน DOS ได้ถูกลืมเลือนไป

OS/2 สามารถรองรับระบบงานประเภท Multitasking, real mode สามารถปฏิบัติงานกับโปรแกรมที่เคยใช้บนเครื่อง 8086/8088 ได้ (ดังนั้นจึงไม่เป็นอุปสรรค กับโปรแกรมที่ใช้งานบน PC-DOS) นอกจากนั้น ในสภาพของ protected-mode ก็ สามารถใช้กับการปฏิบัติงานของโปรแกรมที่มีขนาดไม่จำกัด ขึ้นอยู่กับขนาดของ RAM และ สมรรถนะของระบบเครื่องคอมพิวเตอร์เท่านั้น ในสภาพของ protected mode ยังมีคุณ-ลักษณะพิเศษเพิ่มอีกเช่นเรื่องของ software protection และเรื่องของการจัดการสร้าง ทน่วยความจำเสมือน (Virtual Memory) ความหมายของ software protection ก็คือระบบป้องกันการผิดพลาดอันเกิดจากการนำหลายๆ โปรแกรมเข้ามาทำงานพร้อมๆ กัน เช่นในกรณีที่โปรแกรมใดโปรแกรมหนึ่งเกิดข้อผิดพลาด (bug) ผลของความผิดพลาดจะไม่ ไปกระทบกับโปรแกรมอื่นๆ ที่อยู่ในระบบเดียวกัน ในสภาพของ real mode เราสามารถ ใช้กับโปรแกรมขนาดสูงถึง 16M ในส่วนของ RAM และ หนึ่ง gigabyte ในสภาพของ Virtual Memory บนดิสค์

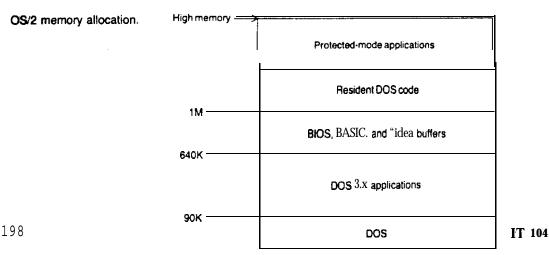

OS/2 ใช้แนวคิดของการจัดการในจอภาพแบบ screen group เพื่ออำนวยความ สะดวกในงานประเภท Multitasking โดยที่แต่ละ screen group ก็สามารถจะปฏิบัติ งานได้เป็นเอกเทศ การสลับที่ไปมาระหว่างแต่ละ screen group ขึ้นอยู่กับความต้องการ ของผู้ใช้งานจะเลือกจากรายการต่างๆ บนเมนู โดยจะใช้เลือกโดยทางแป้นพิมพ์ หรือเมาส์ ก็ได้ งานแต่ละงานที่ปฏิบัติการนั้นจะเชื่อมต่อกันด้วย pipes ซึ่งเป็นแนวทางเดียวกับ pipes ที่ใช้ในระบบปฏิบัติการของ UNIX การใช้ pipe จะทำให้การปฏิบัติงานในแต่ละงาน สามารถติดต่อส่งข้อมูลถึงกันได้อย่างสะดวก

นอกจากนี้ OS/2 ยังมีองค์ประกอบของระบบ LAN รวมอยู่ด้วย ซึ่งจะช่วยให้มี การติดต่อกับเครือข่ายระยะใกล้ โดยที่พื้นฐานของระบบ LAN นั่นก็คือ จะมีการเชื่อมโยง ตัวเครื่องคอมพิวเตอร์หลายๆ เครื่องเข้าด้วยกัน โดยที่จะมีคอมพิวเตอร์หนึ่งตัวทำหน้าที่เป็น ผู้บริหาร ซึ่งเรียกว่า file server โดยมีลูกข่าย ก็คือ work station ซึ่งก็คือคอมพิว-เตอร์ซึ่งนำมาเชื่อมต่อกันนั่นเอง ระบบ LAN จะทำให้ผู้ที่อยู่ในเครือข่ายได้สามารถใช้แฟ้ม ข้อมูลหรือฐานข้อมูลร่วมกันได้ รวมทั้งจะมีการจัดการเรื่องเกี่ยวกับการจัดสรรพื้นที่บนดิสค์ และการใช้เครื่องพิมพ์ร่วมกัน ในลักษณะเช่นนี้ รายการที่จะต้องเพิ่มเข้ามาคือ เรื่องของ ระบบความปลอดภัย

#### Batch Files

ความหมายของ batch file ก็คือ แฟ้มที่เก็บอยู่บนดิสค์ โดยที่แฟ้มดังกล่าว จะ ประกอบด้วยคำสั่งด่างๆ ที่ใช้บน DOS คือแทนที่ผู้ใช้จะต้องมาป้อนคำสั่ง DOS ทีละคำสั่ง ซึ่ง บางคำสั่งก็เป็นคำสั่งที่ซ้ำๆ กันที่เคยสั่งมาแล้ว เราก็จะนำคำสั่งเหล่านั้นมาสร้างเป็น batch file โดยที่แฟ้มดังกล่าวจะเก็บในรูปของ ASCII file โดยขอให้แฟ้มนั้น มี extension เป็น .BAT ในชื่อแฟ้ม การสร้าง batch file นั้นจะใช้ตัว Word processor ใดๆ ก็ได้ เช่น WordPerfect หรือ WordStar หรืออาจจะใช้คำสั่งบน DOS คือ COPY CON หรือ จะใช้โปรแกรม EDLIN ของ DOS ก็ได้ คำสั่งที่ป้อนใน batch file จะเป็นคำสั่งที่ปรากฏ บน DOS เช่น CLS, DIR, COPY, CD, ...

ภาพ 6-6 จะเป็นตัวอย่างการสร้าง batch file ที่ชื่อว่า SS.BAT ซึ่งใช้ใน การเรียก Lotus 1-2-3 เข้าไปปฏิบัติงาน

IT 104

```
A>dir
 Volume in drive A has no label
Directory of A:\
            (DIR)
                      5-27-87
SHEET
                                 8:34a
LOTUS
            <DIR>
                       5-28-2'7 10:41a
        BAT
                   81 5-28-27 10:44a
SS
       3 File(s)
                  355328 bytes free
A>type ss.bat
echo off
cd\lotus
echo
        Welcome to Lotus 1-2-3
echo
echo
pause
cls
lotus
cd\
A >
```

UNIX เป็นระบบปฏิบัติการที่จัดว่าเป็น Multiuser และ Multitasking ถูกพัฒนาขึ้นมา ในปี ค.ศ. 1960 ที่ต้องปฏิบัติการของ Bell โดยระบบปฏิบัติการที่ทำให้เครื่องของ AT&T กลายเป็นผู้นำทางด้านคอมพิวเตอร์ ระบบปฏิบัติการ UNIX นั้นนับว่าเป็นระบบปฏิบัติการที่ ค่นข้างจะใหญ่และซับซ้อน แต่ด้วยสมรรถนะในการทำงาน จึงมีการนำไปใช้กันมากโดยเฉพาะ ในมหาวิทยาลัยชั้นนำต่างๆ

ระบบปฏิบัติการ UNIX สามารถใช้ได้ตั้งแต่คอมพิวเตอร์ระดับ พีซี จนถึงระดับ เมนเฟรม แต่ด้วยเหตุผลที่ว่าเครื่องพีซีนั้น ไม่สามารถสนองตอบต่อลักษณะของระบบ Multiuser ดังนั้นจึงมีการดัดคุณลักษณะดังกล่าวออกไปจากระบบปฏิบัติการ UNIX โดยที่เรา เรียกระบบปฏิบัติที่ปรับลดลงว่า XENIX ดังนั้น ระบบปฏิบัติการ XENIX จึงจัดว่าเป็นระบบ UNIX ตระกูลหนึ่งนั่นเอง

IT104

200

1

e e

ระบบปฏิบัติการ UNIX จัดว่าเป็นระบบปฏิบัติการที่ท้าทายความสามารถของโปร-แกรมเมอร์ด้วยความสามารถที่เหนือกว่าระบบปฏิบัติการอื่นๆ ในด้านของการรองรับรูปแบบที่ หลากหลายของโปรแกรม และยังให้เครื่องมืออำนวยความสะดวก (utilities) มากกว่า 200 1/7= Lm

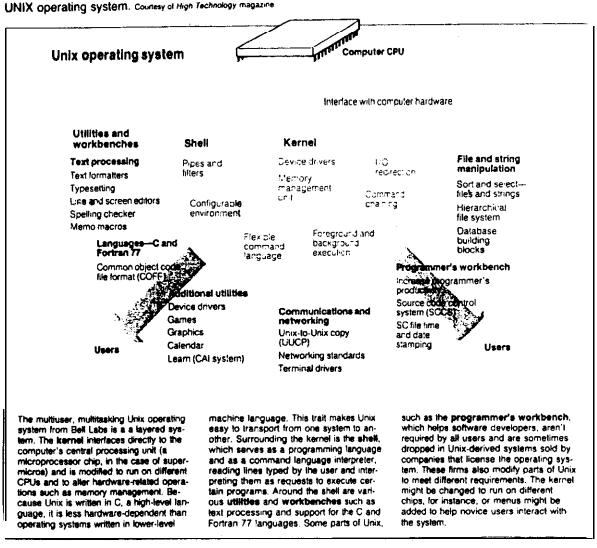

A screen shot of the Santa Cruz Operalion's XENIX multiuser multitasking operating system based on AT&T's UNIX. XENIX offers multiscreen capability, a system administration shell, use of high-capacity Winchester disks. clock support. multiple printer support, a software development tool, and a text processor. among many other technical features.

Courtesy of XENIX, Santa Cruz.

| S | 88 14:15              | /usr/scottk                                              |             |
|---|-----------------------|----------------------------------------------------------|-------------|
|   |                       |                                                          |             |
|   | Hedia                 | . [? +                                                   |             |
|   | Size (kilabytes)      | 1 I. I. I. I. I. I. I. I. I. I. I. I. I.                 |             |
|   | Blocking Factor (1-20 | r = t + 1                                                |             |
|   | Prevent splitting     | · · · · · · · · · · · · · · · · ·                        |             |
|   | files across media    | 3688K Flopper C St1 41, 484;                             | dd, driveif |
|   | (Size must be specifi | 7200 floppy : 5:1/4", 96ds                               | àd, drive(₿ |
|   |                       | 129HK Flappe : 5-14", 96-4-                              | hd. drive/A |
|   |                       | 728K floppy 3 1 27, 13545                                | dd, driæ∣8  |
|   | Mames of files and/or | 1440K floppy : 1 1/C", 1354a                             | hd, drive/b |
|   | directories to archiv | Cantridge tape 1 4° cortr                                | idge        |
|   |                       | ECC cartaides : 2/64 erro                                | r correctio |
|   |                       | 9 track tape : 1/2" 9trac<br>Mini-cartridge : 1/4" irvin | k           |
|   |                       |                                                          |             |

#### CP/M

CP/M (Control Program for Microcomputer) ถกพัฒนาสร้างขึ้น โดย Digital Research Corperation ภายใต้การใช้งานบนเครื่อง 8 bit เช่นเครื่อง ไมโครโปรเซสเซอร์ 280 และบนเครื่องตระกูล Apple CP/M รุ่นใหม่ ก็คือ CP/M86 ใช้งานบนเครื่องตระกูล 808818086 ปัจจุบันนี้ ระบบปฏิบัติการตัวนี้ไม่ค่อยมีการใช้งาน แล้ว

### Macintosh Operating System

ระบบปฏิบัติการตัวนี้ค่อนข้างจะแตกต่างจากระบบปฏิบัติการอื่นๆ ที่กล่าวมาแล้ว เพราะระบบปฏิบัติการอื่นๆ จะเป็นแบบของ procedural แต่ระบบปฏิบัติการของ Macintosh ล้วนใช้รูปแบบของ Object-Oriented ซึ่งหมายความว่า จะสนใจที่งานที่ จะกระทำมากกว่าที่จะสนใจว่าจะใช้คำสั่งใดมาใช้งาน การปฏิบัติงานบนระบบปฏิบัติการนี้จะ ใช้สัญรูป หรือเรียกว่า icon มาใช้แทนที่คำสั่ง

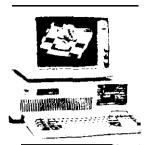

MS-DOS PC-DOS on the PC/AT. Courtesy of IBM.

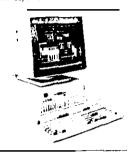

Operating System/2 (OS 2) was released for the IBM PS2 and other 80286 or higher level computers. OS 2 provides the advanced computer user with the Presentation Manager. multitasking, and LAN management features.

PC-DOS from IBM (MS-DOS from Microsoft) is the most widely used operating system on personal computers today. Whether the PC is from IBM or is one of the many compatibles. this operating system is likely the one to be in use

OS/2 on the PS 2. Courtesy of IBM.

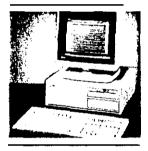

The UNIX operating system is a serious competitor for users requiring a multitasking environment. Originally developed for minicomputers. variations of UNIX are now available for a variety of personal computers.

UNIX on an AT&T PC. Courtesy of AT&T Archives.

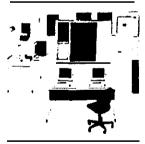

OS/MVS on an IBM mainframe system. Courterey of IBM.

IT 104

Operating systems originated with mainframe computers and many of the features used historically on the mainframe for several decades are just now becoming available in the personal computing environment.

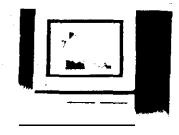

Macintosh on the Apple MAC II. Courtesy of Apple Computer, Inc.

Apple's Macintosh uses an object-oriented operating system. Here we can see the use Of icons to select system unctions, thus letting the user see what is lo be done ather than memorizing a senes of commands.

Courtesy of Apple Computer, Inc.

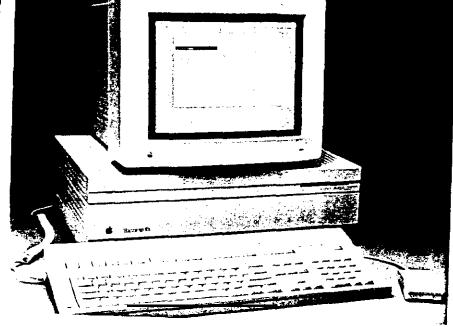

จากเรื่องของระบบปฏิบัติการประเภทต่างๆ ที่กล่าวมาแล้วนั้น จะเห็นว่าพัฒนาการ ทางด้านนี้ค่อนข้างไปเร็วมาก โดยที่ตัวระบบเครื่องจะไม่ใช้เป็นซีดจำกัดในเรื่องของระบบ ปฏิบัติการต่อไปแล้ว และถึงแม้ว่าจะมีการพัฒนาระบบปฏิบัติการไปมากมายก็ตาม แต่ PC-DOS ก็ยังคงใช้กันอยู่ในหมู่ผู้ใช้เครื่องระดับ พีซี

### สรุปสาระสำคัญ

 ระบบปฏิบัติการ (DOS) ที่ใช้ในกลุ่มผู้ใช้เครื่อง พีซีของ IBM หรือ IBM Compatible นั้นมีชื่อเรียกว่า PC-DOS ซึ่งพัฒนาพื้นฐานมาจาก Microsoft's MS-DOS

204

 องค์ประกอบของระบบปฏิบัติการ ก็คือ การจัดการเรื่องของส่วนน้ำเข้าและ ออก (I/O Management)

 ส่วนที่ทำหน้าที่จัดการในเรื่องหน่วยความจำของคอมพิวเตอร์ ซึ่งเป็นองค์ ประกอบหนึ่งของระบบปฏิบัติการนั้น จะทำหน้าที่ควบคุมดูแลและจัดการการใช้พื้นที่ในสมองของ คอมพิวเตอร์ให้เกิดประโยชน์สูงสุด เช่น การจัดการให้โปรแกรมหลัก ได้อยู่ในพื้นที่ร่วมหนึ่ง ตลอดไป เพื่อทำหน้าที่จัดการเรียกโปรแกรมย่อย (overlay program) ให้มาอยู่ในพื้นที่ที่ สามารถสลับกันใช้งานได้

ระบบปฏิบัติการสามารถสนองตอบต่อคำสั่งที่ผู้ใช้สั่งเพื่อให้จัดการในงานบาง
 อย่าง เช่น การทำสำเนาแฟ้ม การลบแฟ้ม การเปลี่ยนชื่อแฟ้ม

5. ส่วนอำนวยประโยชน์ (utilities program) ก็จัดว่าเป็นองค์ประกอบ ส่วนหนึ่งของโปรแกรมควบคุมระบบปฏิบัติการ โดยที่โปรแกรมส่วนนี้จะทำหน้าที่จัดการงานบาง อย่างที่เราใช้บ่อยๆ เช่น การ Format แผ่นดิสค์ การทำสำเนาแฟ้ม การตรวจสอบดิสค์ การช่อมแชมแฟ้ม เป็นต้น

6. การป้อนคำสั่งเพื่อให้ PC-DOS ปฏิบัติการนั้น จะต้องป้อนภายหลังเมื่อสัญญาณ
 A> หรือ B> หรือ C> ปรากฏขึ้นเท่านั้น เช่น A>DIR

7. สัญญาณที่ปรากฏบนจอภาพในระบบปฏิบัติการ PC-DOS นั้นจะบ่งบอกถึงอุปกรณ์ ที่กำลังใช้อยู่และตำแหน่ง subdirectory ขณะนั้น

8. ดิสค์เก็ตที่ซื้อมาใหม่เพื่อใช้งาน จะต้องผ่านการ Format มาก่อน

9. DOS จะประกอบด้วยคำสั่งประเภท Internal command และ External Command ตัวอย่างของ Internal Command เช่น dir, copy, del คำสั่งพวกนี้ จะปรากฏในแฟ้มชื่อ COMMAND.COM ส่วนคำสั่ง CHKDSK, FORMAT, DISKCOPY นั้นจะ ถือเป็นคำสั่งประเภท External Command

 การจัดการกับข้อมูลที่เก็บบนฮาร์ดดิสค์นั้น จะอยู่ในแนวคิดของ ต้นไม้และกึ่ง ต้นไม้ โดยที่ต้นไม้เปรียบได้เบิน main ส่วนกึ่งของต้นไม้ ก็เปรียบได้กับ subdirectory ซึ่งจะแบ่งเป็นลำดับชั้น คำสั่งใช้กับการจัดการแฟ้มข้อมูลในเชิงลักษณะเช่นนี้ ก็คือ CD, MD, RD

11. คำว่า Path name จะหมายถึง การจัดการกับแฟ้มที่อยู่ภายใต้ subdirectory ต่างๆ โดยการระบุตำแหน่ง เช่น C:\MYFILE\TEST\one.dat โดยที่ C: หมาย ถึงตำแหน่งของ drive และตามด้วยเครื่องหมาย \ เนื่อบ่งว่าสิ่งที่ตามมาเป็น subdirec-

IT104

tory ข้อกำหนดก็คือ path name รวมกันแล้วต้องยาวไม่เกิน 63 ตัวอักขระ

12. batch file หมายถึง โปรแกรมที่สร้างเก็บไว้บนดิสค์ โดยที่โปรแกรมดัง กล่าวจะประกอบด้วยคำสั่งต่างๆ ที่ใช้บน PC-DOS

13. UNIX ถือว่าเป็นระบบปฏิบัติการประเภท multiuser multitasking สามารถใช้ได้ตั้งแต่คอมพิวเตอร์ระดับ พีซี จนถึงเครื่องระดับเมนเฟรม UNIX จัดว่าเป็น ระบบปฏิบัติการที่มีความสามารถสูง ซึ่งเป็นที่ชื่นชอบของผู้เชียนและพัฒนาโปรแกรมบน UNIX

14. ส่วนที่ใช้ติดต่อระหว่างการทำงานของแต่ละโปรแกรมบน UNIX นั้นเรียกว่า shell

15. UNIX นั้นนับว่าเป็นระบบปฏิบัติการที่สามารถใช้บนคอมพิวเตอร์หลายๆ ระบบ ภายใต้ชื่อของระบบปฏิบัติการที่ตั้งชื่อแตกต่างกันไป เช่น XENIX

 ระบบปฏิบัติการ Macintosh นั้นนับว่าเป็นระบบปฏิบัติการที่จัดการในแนว ความคิดของเชิงวัตถุ (Object Oriented) โดยผู้ใช้คำนึงถึงงานที่ให้ทำมากกว่าจะนึกถึง คำสั่งที่จะสั่งให้ปฏิบัติการ โดยการสั่งนั้นจะสั่งผ่าน icon ที่ปรากฏบนจอกาพ

## ดำสันท์ที่สำคัญ

| Batch file        | Heirachical directory | Path        |  |
|-------------------|-----------------------|-------------|--|
| CHDIR (CD)        | Input/Output          | PC-DOS      |  |
| Commands          | Internal Command      | RENAME      |  |
| СОРҮ              | CP/M                  | Kernel      |  |
| Shell             | Default disk drive    | DIR         |  |
| DISKCOPY          | operating system      | Target disk |  |
| DISKCOMP          | MS-DOS                | TYPE        |  |
| DOS               | MS-DOS                | Utilities   |  |
| ERASE             | Multitasking          | Wildcard    |  |
| External commands | FORMAT                |             |  |

### แบบฝึกทัด

### จงเดิมคำลงในช่องว่างในแต่ละข้อย่อย

- คำว่า DOS ย่อมาจาก..........เป็นระบบปฏิบัติการที่ยอมให้ปฏิบัติงานได้ มากกว่า 1 งานในเวลาเดียวกัน
- 3. คำสั่งใน DOS ที่ใช้ขอดูรายชื่อของแฟ้มบนแผ่นดิสค์.....
- 4. ดิสค์ที่ชื่อมาใหม่จะต้องทำการ...... ก่อนจึงจะใช้งานได้

Match each item with the description given below

- a. CD b. OS-2
- c. RENAME d. single tasking
- **e**. UNIX f. utility

1. \_\_\_\_\_ The class of operating system such as PC-DOS ,that permits only one task at a time.

2. ---- This DOS command is used to change the name of a file on disk.

3. \_\_\_\_\_ A multitasking multiuser operating system used primarily on minicomputers.

4. \_\_\_\_\_ A DOS command that is used when you want to switch to a different subdirectory.

5. An operating system program ,such as FORMAT ,that is used to perform disk maintenance activities.

6. \_\_\_\_\_This operating system was developed by Microsoft for the IBM Personal System 2 and other 80286 and 80386 computers.

#### rr 104

## จงตอบคำถามต่อไปนี้

- 1. จงอธิบายถึง หน้าที่ของโปรแกรมควบคุมระบบปฏิบัติการ
- ระบบปฏิบัติการนั้นเราสามารถจำแนกตามลักษณะการทำงานได้กี่ประเภท อะไรบ้าง
- เราจะทราบได้อย่างไรว่า ระบบคอมพิวเตอร์ที่เรากำลังใช้อยู่นั้น กำลังติดต่อกับ diskette drive ช่องใด
- 4. จงอธิบายถึงคำสั่งใน DOS ระหว่าง internal และ external command m DOS ว่าแตกต่างกันอย่างไร
- 5. จงอธิบายว่า คำสั่งต่อไปนี้เป็นคำสั่งประเภทใดบน DOS และนำไปใช้เพื่อเจตนาอะไร COPY, ERASE, RENAME, DISKCOPY, TYPE
- จงอธิบายถึงความหมายของคำว่า Path name บน DOS ว่าคืออะไร มีองค์ประกอบ ใดบ้าง
- จงอธิบายถึงการใช้คำสั่งจัดการแฟ้มบนอาร์ดดิสค์ชึ่งอยู่ในโครงสร้างของ directory มีคำสั่งใดบ้าง ใช้เพื่อประโยชน์อะไร
- a. จงกล่าวถึงข้อดีของระบบปฏิบัติการ UNIX
- 9. จงอธิบายถึงคุณลักษระของระบบปฏิบัติการ OS/2